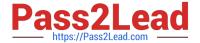

# C4040-129<sup>Q&As</sup>

IBM i 7.1 Administration

# Pass IBM C4040-129 Exam with 100% Guarantee

Free Download Real Questions & Answers PDF and VCE file from:

https://www.pass2lead.com/c4040-129.html

100% Passing Guarantee 100% Money Back Assurance

Following Questions and Answers are all new published by IBM Official Exam Center

- Instant Download After Purchase
- 100% Money Back Guarantee
- 365 Days Free Update
- 800,000+ Satisfied Customers

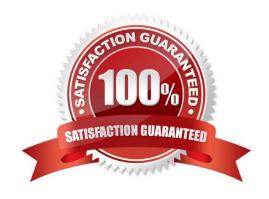

## https://www.pass2lead.com/c4040-129.html

#### **QUESTION 1**

An administrator needs to analyze performance data that has been collected. The Performance Tools temporary key has expired. How can the system administrator analyze the performance data?

- A. Adjust the QDATE system value to the day before the temporary key expired. Then rerun the performance analysis.
- B. On another system with a valid Performance Tools key, enter the command STPPERDDM to use DDM to remotely connect to the system to be evaluated.
- C. Start performance collection using System i Navigator, save the collection library and restore it to another system with a valid Performance Tools key.
- D. Start performance collection using the PM400 tab in System i Navigator and click `yes\\' when prompted to send the data to IBM. Then review IBM\\'s analysis online.

Correct Answer: C

#### **QUESTION 2**

The library LIBX contains a large number of files and the administrator needs to backup a physical file named WES and its associated logical files (named WFSOI through WES99). Using the SAVOBJ command, what is the most efficient procedure to backup the physical and logical files and ensure the quickest restore process?

- A. Use the command SAVOBJ OBJ(WES) ACCPTH(\*YES) to back up all the files at the same time.\
- B. Back up file LIBXM/FS.Run the SAVOBJ command again to backup the logical files and access paths.
- C. Special generic name on the Objects parameter (WES\*) to back up the all the files at the same time.
- D. Back up files LIBX(WES\* TYPE(\*LF) and access paths.Run the SAVOBJ command again to backup the physical file LIBX/WFS.

Correct Answer: C

#### **QUESTION 3**

A customer is unable to order PTEs or send service requests to IBM. Which command will enable connections to IBM?

- A. CRTSRVCFG ROLE(\*PRIMARY)
- B. STRSRVAGTTYPE(\*ACTIVATE)
- C. SNDSRVRQS ACTION(\*CONEIGURE) ROLE(\*PRIMARY)
- D. SNDPTEORD PTEID(\*ESERV) ESERV(\*PRIMARY) INIT(\*YES)

Correct Answer: A

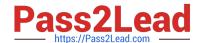

## https://www.pass2lead.com/c4040-129.html

2024 Latest pass2lead C4040-129 PDF and VCE dumps Download

#### **QUESTION 4**

An administrator needs to upgrade users\\' IBM i Access for Windows emulators to use Secure Sockets Layer (SSL) protocol. The administrator used the Microsoft Windows administrator account to complete a successful upgrade and subsequent test. After re-booting the Windows PC, users log in using their ID. When users launch the IBM i Access emulator and log into the IBM i server, the emulator session is not SSL secured, even after the successful installation. What is most likely cause of the problem?

- A. The Windows client IP address is being blocked by the exit point QIBM\_SSL\_DEVINIT.
- B. The IBM i Access for Windows emulator shortcut for users\\' desktops were not configured for SSL.
- C. The IBM i Access for Windows emulator supports SSL only when run from a Windows administrator account.
- D. The Windows client has been assigned a new IP address from the DHCP server which is not registered with the System i SSL server.

Correct Answer: B

#### **QUESTION 5**

During a disaster recovery test the restore job abnormally ended. The administrator discovered that 95 of the 200 libraries on the system were restored, including the main database libraries. The remaining libraries represent less than 10% of the system.

Which sequence of actions will complete the restore in the minimum amount of time?

- A. Restart the restore with the RSTLIB \*NONSYS command with the restore option of \*NEW to only restore those libraries not already restored. Then continue with the remaining restores DLO, IFS etc
- B. Review the job log of the failed restore to determine why the restore failedRestart the restore with the RSTLIB \*NONSYS command with a resume point of \*LSTRST Then continue with the remaining restores DLO, IFS etc
- C. Review the job log of the failed restore to determine the point at which the restore failedPerform a clear library for all the user librariesRestart the restore using the RSTLIB\\'NONSYS commandThen continue with the remaining restores DLO, IFS etc
- D. Review the job log of the failed restore to determine the point at which the restore failedIdentify the library that was partially restoredClear the library that was partially restoredResume the restore using the RSTLIB \*NONSYS command and specify the starting libraryThen continue with the remaining restores DLO, IFS etc

Correct Answer: D

C4040-129 PDF Dumps

C4040-129 VCE Dumps

C4040-129 Braindumps